## 台灣自來水公司103年評價職位人員甄試試題

## 甄試類別:技術士工程類【F7813-F7816】

## 專業科目 (2): 電腦繪圖 (AutoCad)

※入場通知書編號:

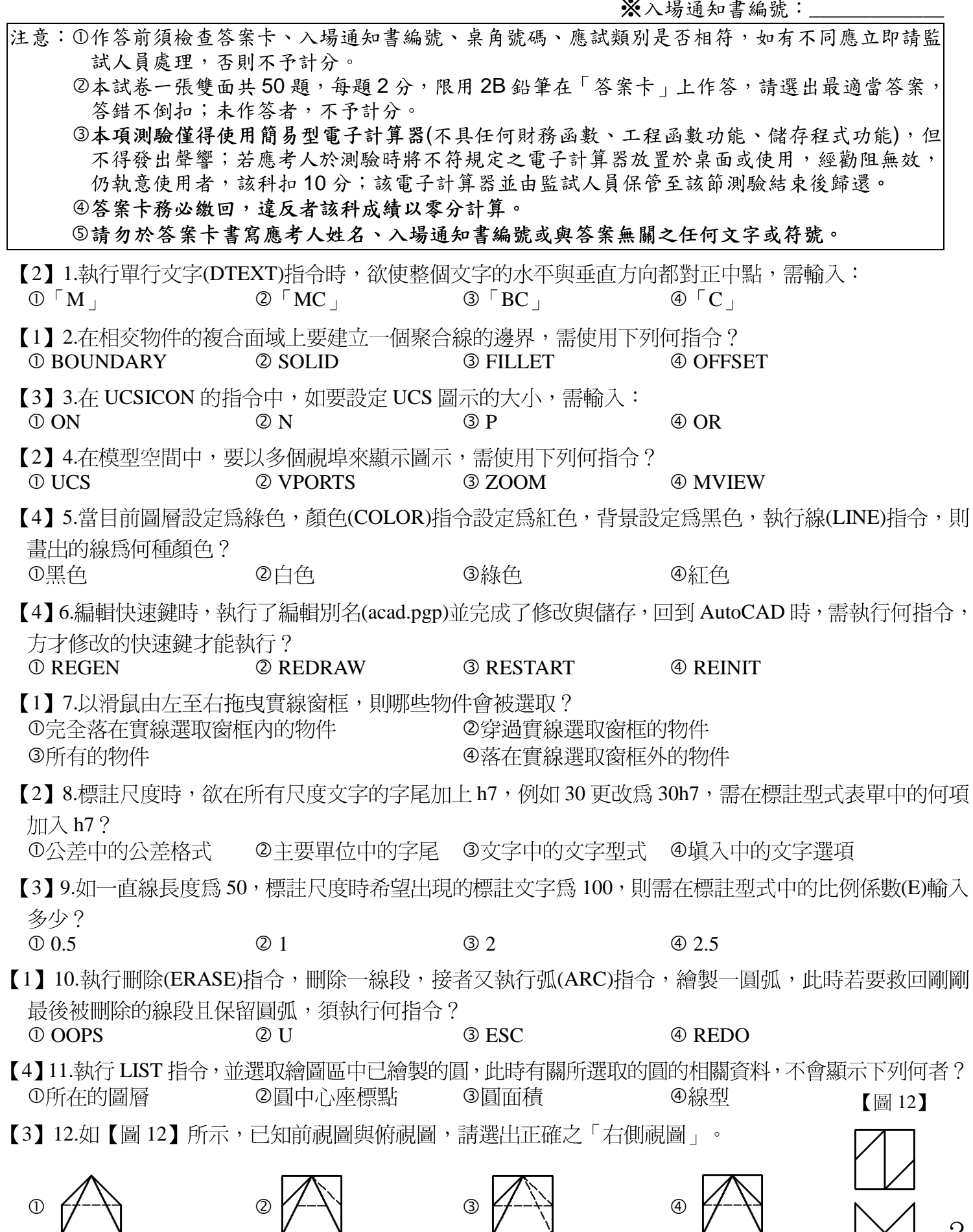

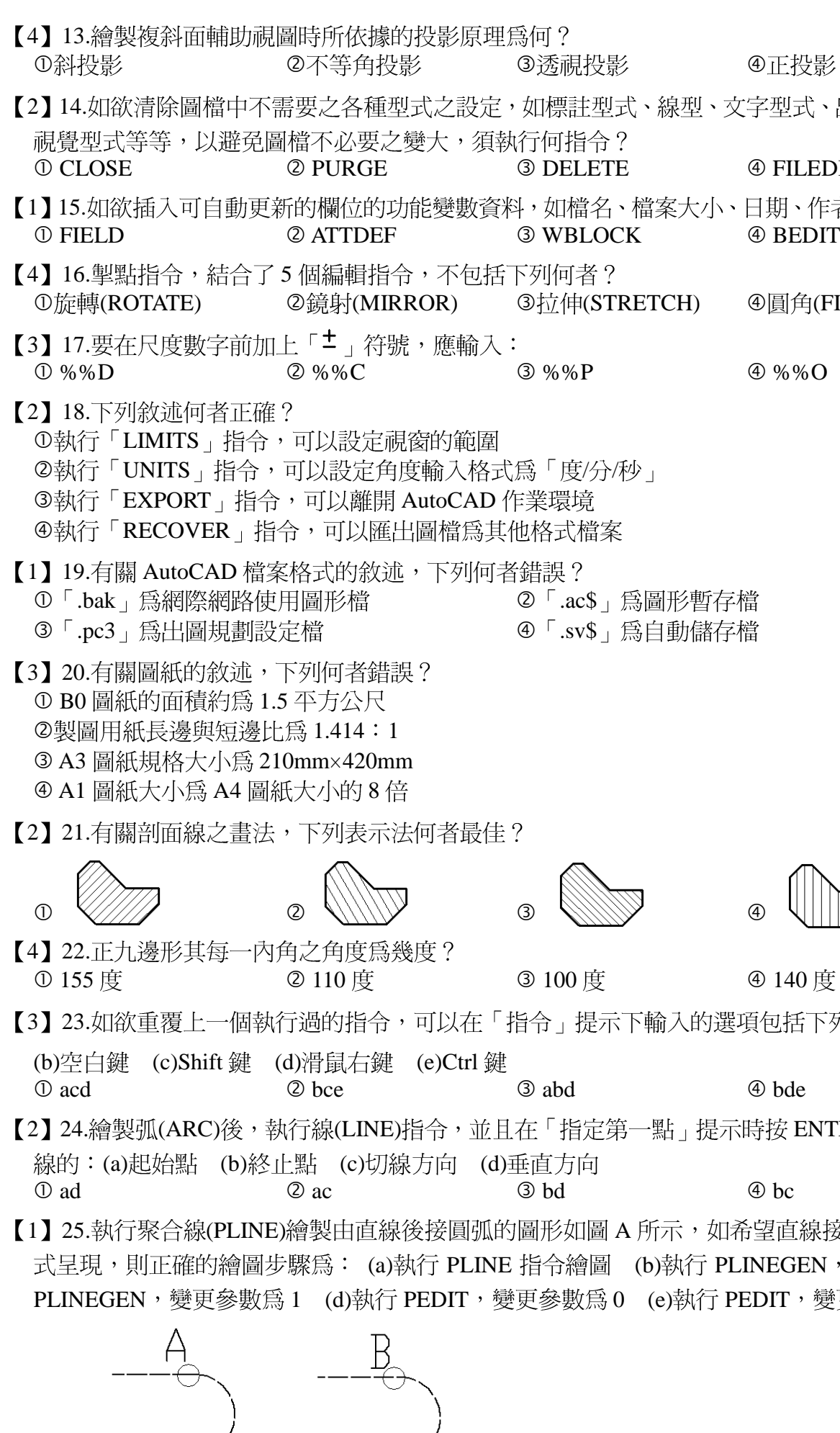

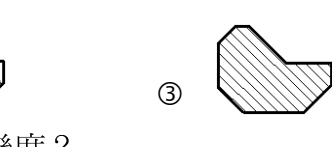

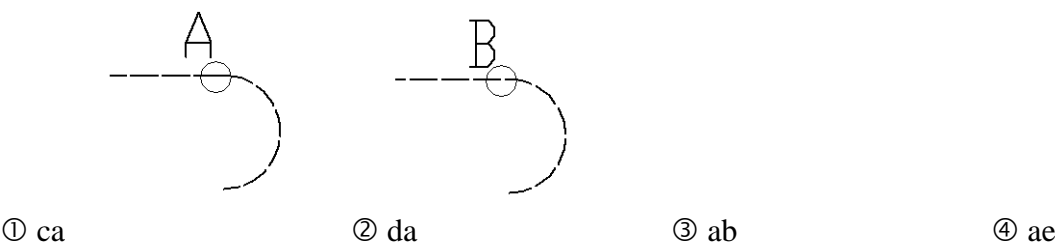

型式、線型、文字型式、出圖型式、圖塊、圖層、 CLOSE PURGE DELETE FILEDIA 名、檔案大小、日期、作者等等,須執行何指令?  $\overline{?}$ (TRETCH) ④圓角(FILLET)

案

示下輸入的選項包括下列何者?(a)Enter 鍵

 $\hat{E}$ 第一點」提示時按 ENTER 鍵,此時弧的終點爲

圖 A 所示,如希望直線接圓弧處的線條以 B 圖方 圖 (b)執行 PLINEGEN,變更參數為 0 (c)執行 為0 (e)執行 PEDIT,變更參數為 1

|加入下列哪一項符號?| \$

度角的點

《角度

拓定義點來移動、旋轉或傾斜所選物件,以將其 5列哪一項指令? 【圖 41】

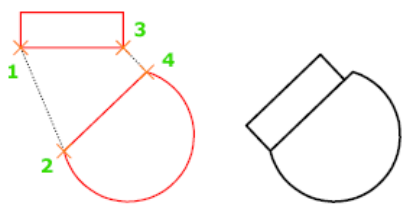

 $\circledA$ 5<br>I

造 4加強磚造

4下坡道 梯

④地平線 線

红確?

④鏈線

E確?

使用下列哪一項指令完成?

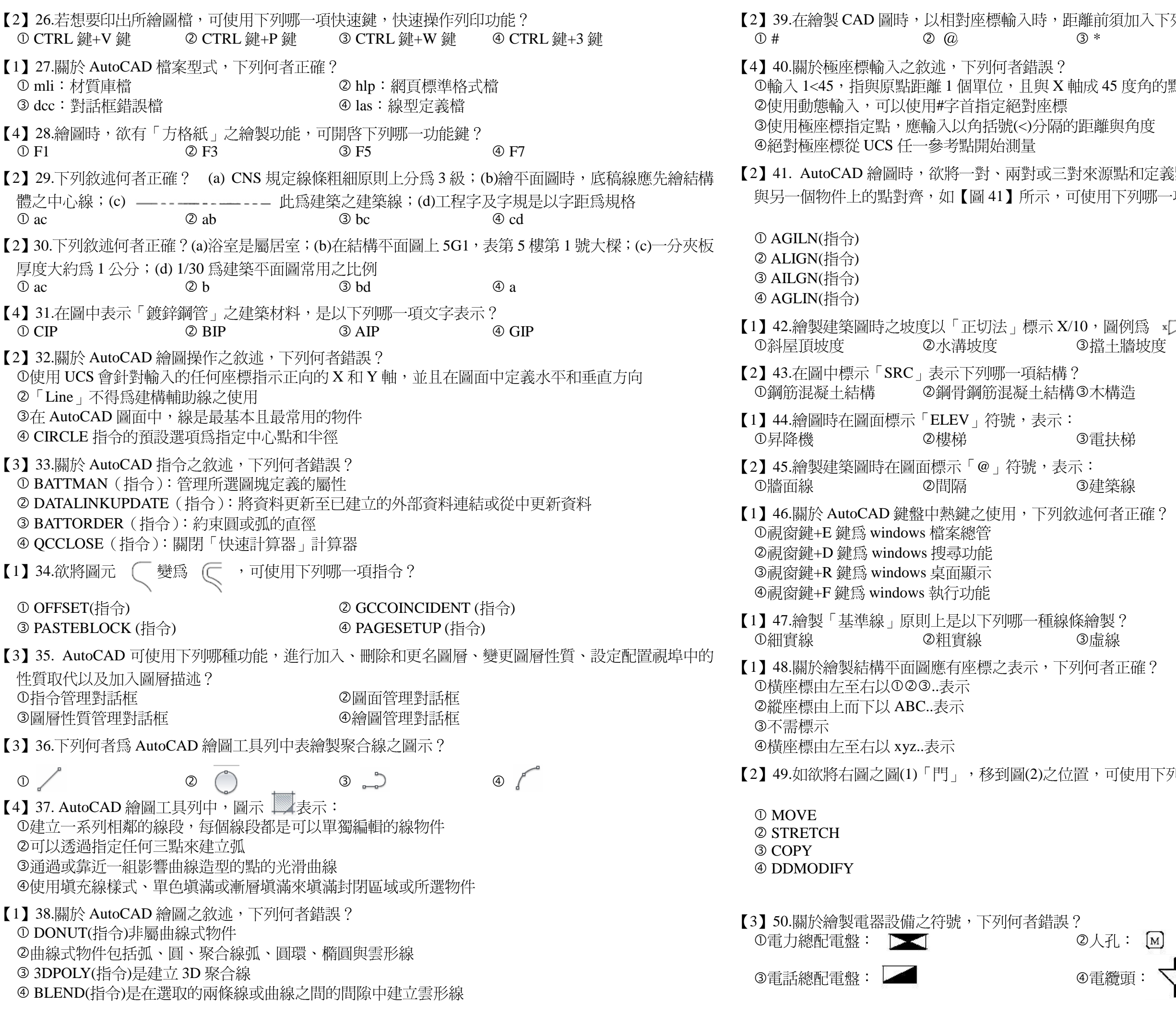

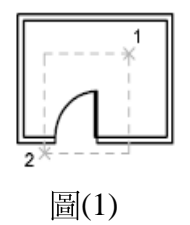

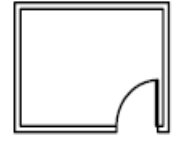

 $(2)$ 

 $\sum_{i=1}^{n}$ 頭: ヤ